## **Tutorial para emissão da certidão negativa de débitos (Nada Consta) via terminal web**

## **Nota explicativa:**

Para utilização desse recurso o(a) titular do cadastro não poderá ter **nenhuma pendência** com o Sistema de Bibliotecas da UFABC. Entende-se como pendências as seguintes situações:

- $\checkmark$  Cadastro bloqueado seja por devolução em atraso, ou quaisquer outras situações;
- $\checkmark$  Cadastro com materiais emprestados.

Portanto, caso haja pendências o(a) titular do cadastro deve comparecer ao balcão de atendimento de uma das bibliotecas, e após regularização, a emissão da certidão negativa de débitos (Nada Consta) via terminal web poderá ser realizada.

## **Tutorial:**

Acesse o endereço eletrônico: https://biblioteca.ufabc.edu.br/.

Clique em 'Entrar' (canto superior direito da página):

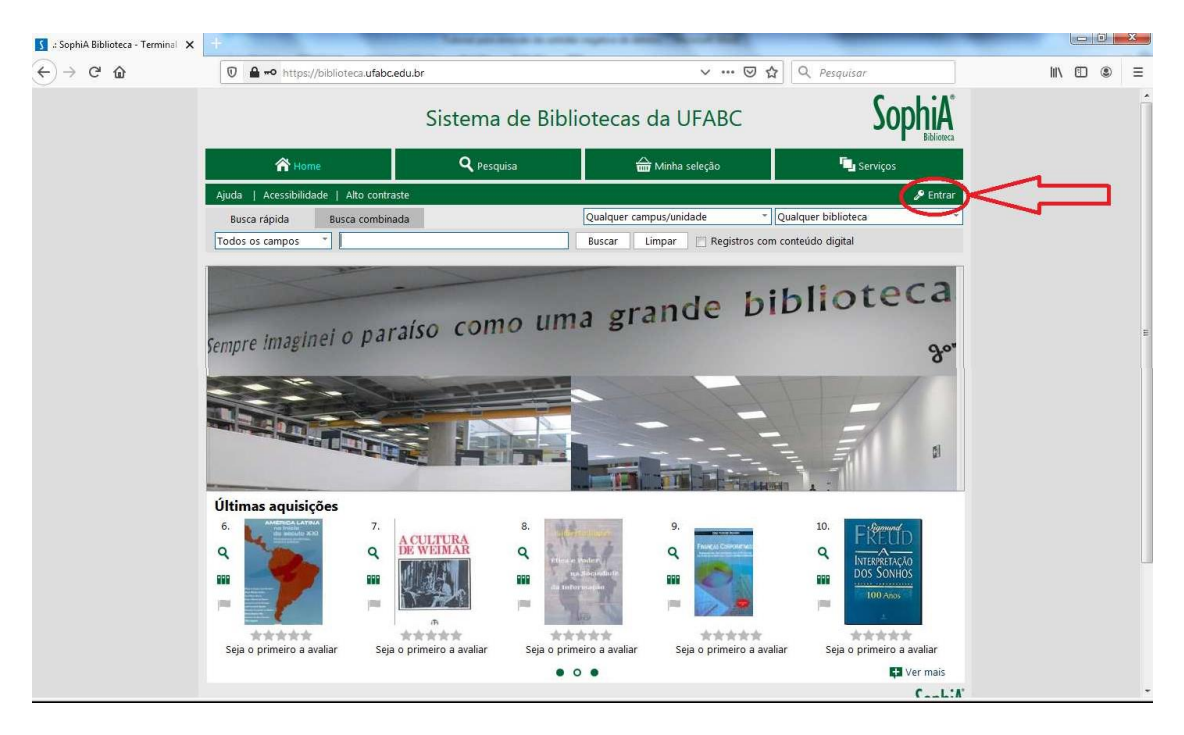

Após a realização do acesso via login e senha institucional, o(a) usuário(a) deve clicar em **Outros serviços** (canto superior direito da tela), e depois em **Certidão negativa**:

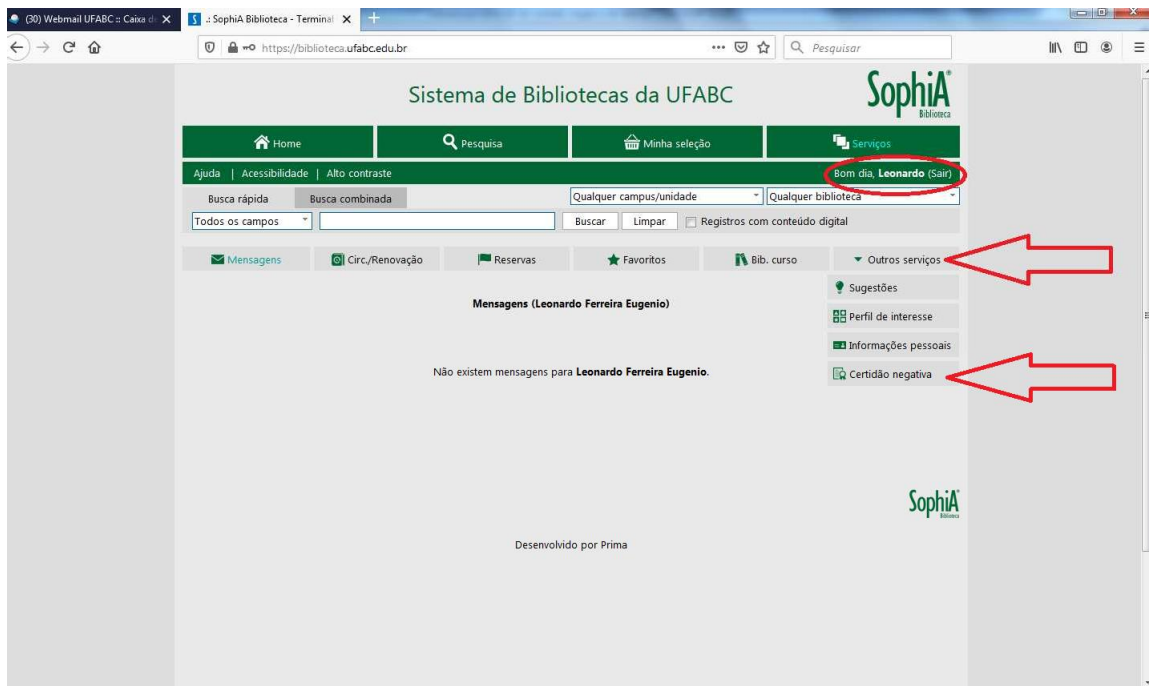

Depois de clicar em **Certidão negativa** aparece uma pergunta para confirmação de emissão do documento:

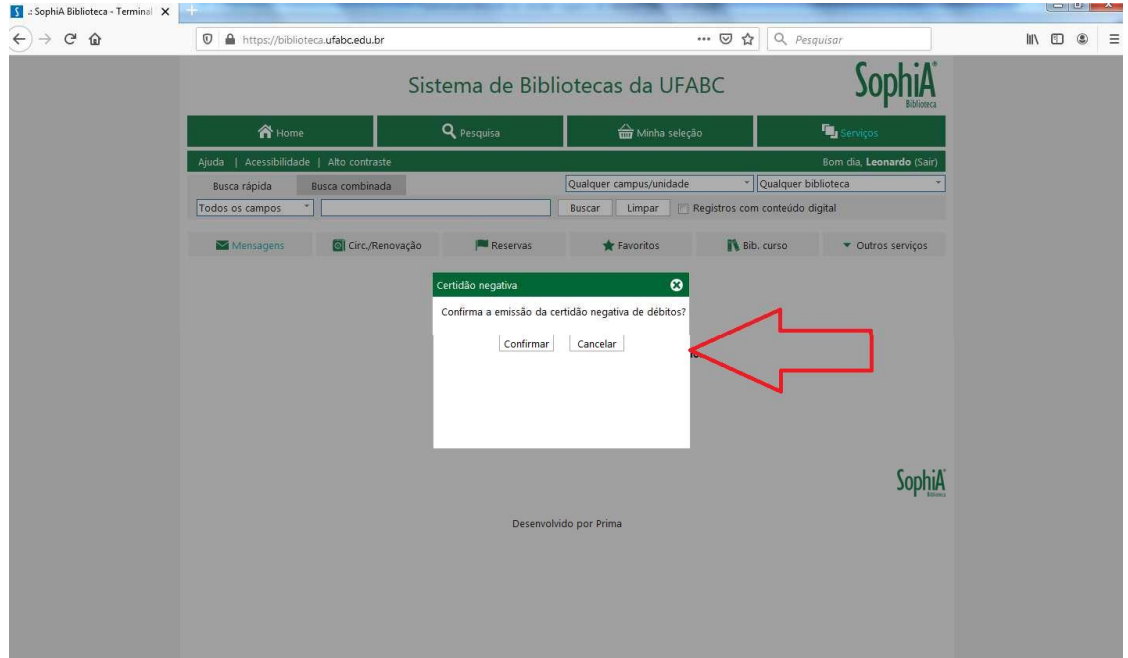

Caso o usuário(a) tenha alguma pendência com o Sistema de Bibliotecas da UFABC aparecerá a seguinte mensagem: **"A certidão negativa de débitos não pode ser emitida, pois há pendências em seu cadastro na biblioteca."**

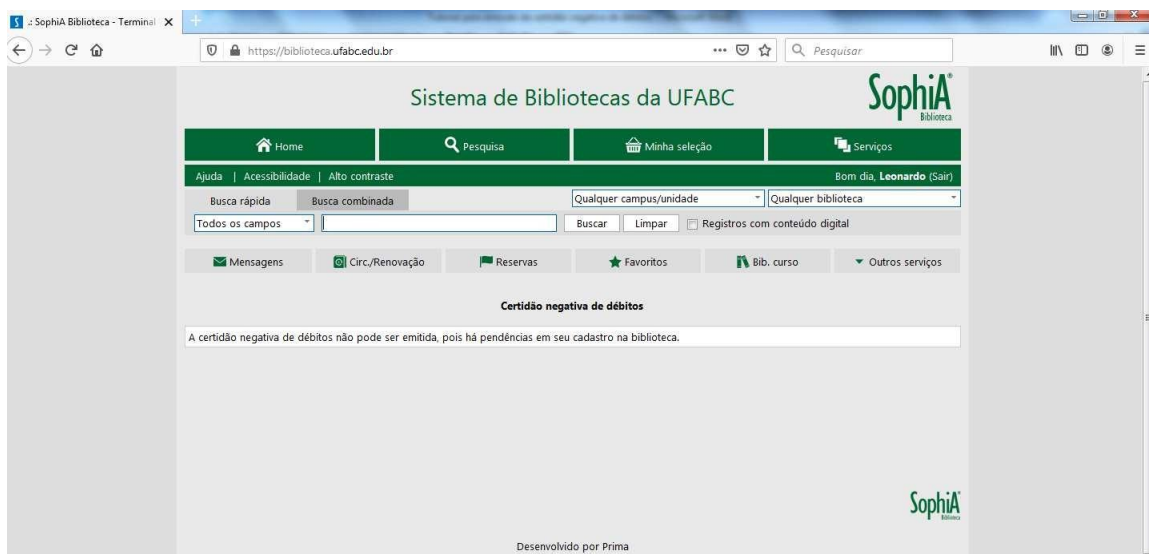

Se o(a) usuário(a) **não** tiver nenhuma pendência com o Sistema de Bibliotecas da UFABC, logo após confirmar a emissão da declaração, tanto o **download** do arquivo como a **inativação** do cadastro do(a) usuário(a) junto à base de dados do Sistema de Bibliotecas da UFABC ocorrem de forma automática. Caso o(a) usuário(a) possua outro vínculo institucional e queira ativá-lo junto ao Sistema de Bibliotecas da UFABC, devese comparecer ao balcão de atendimento portando um documento oficial com foto e o comprovante atualizado indicando esse vínculo:

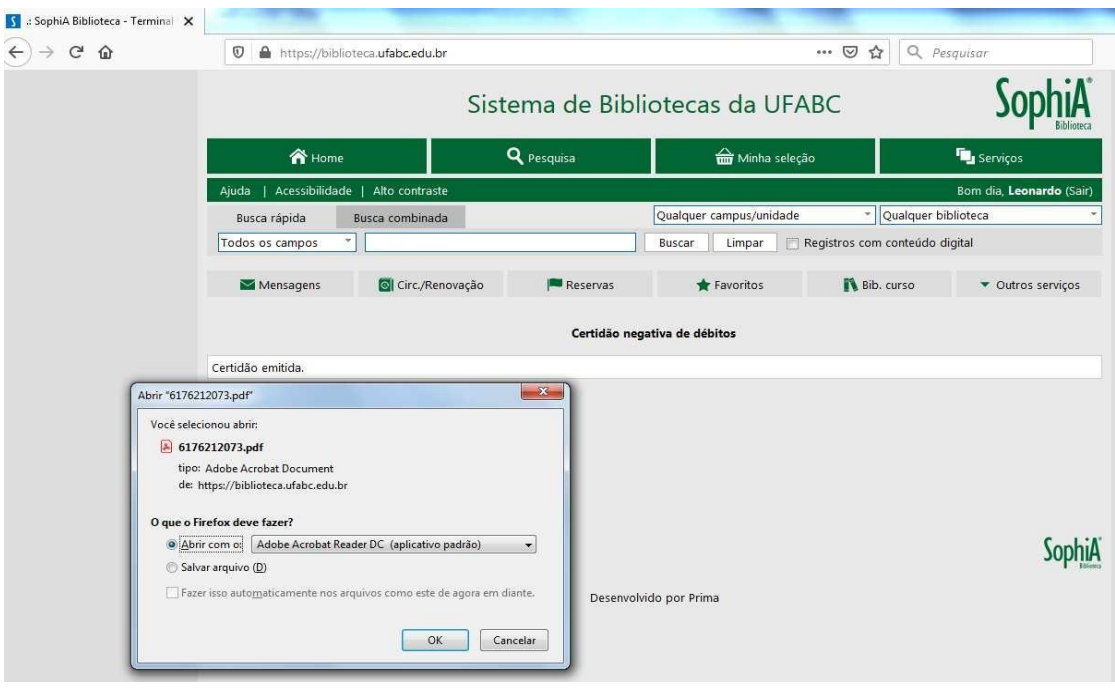

A certidão negativa possui um código de autenticação que pode ser conferido em: https://biblioteca.ufabc.edu.br/certidao/

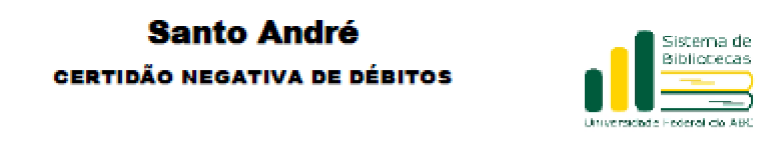

Santo André,

19/09/2022

Atestamos que, na presente data, o usuário Leonardo Ferreira Eugenio, RA - SIAPE encontra-se

com a situação regular na Biblioteca podendo, por parte desta, desligar-se da Instituição sem<br>pendências com

o SISTEMA DE BIBLIOTECAS DA UFABC.

Sem mais,

Responsável - Biblioteca

COMPROVANTE USUÁRIO

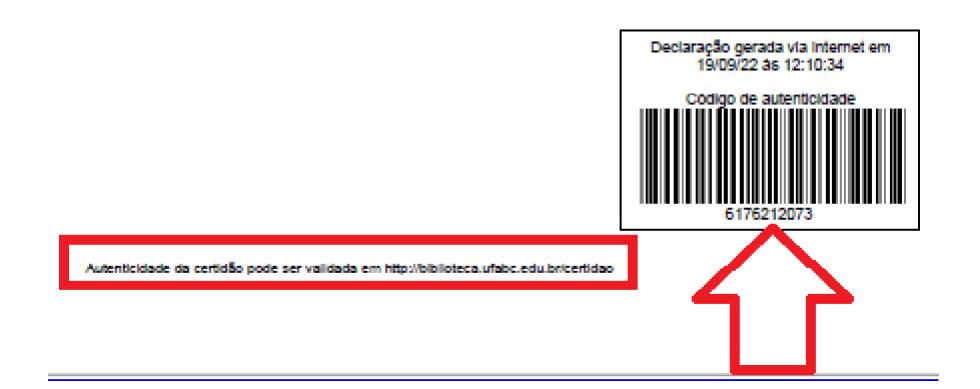

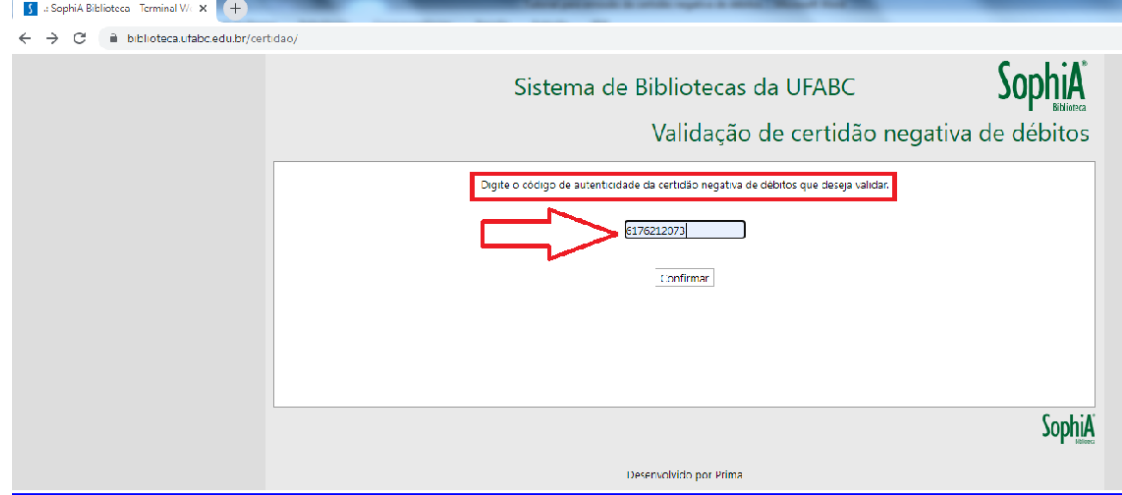

Depois de confirmar a consulta é possível fazer um novo **download** da certidão negativa mais a conferência de outras informações:

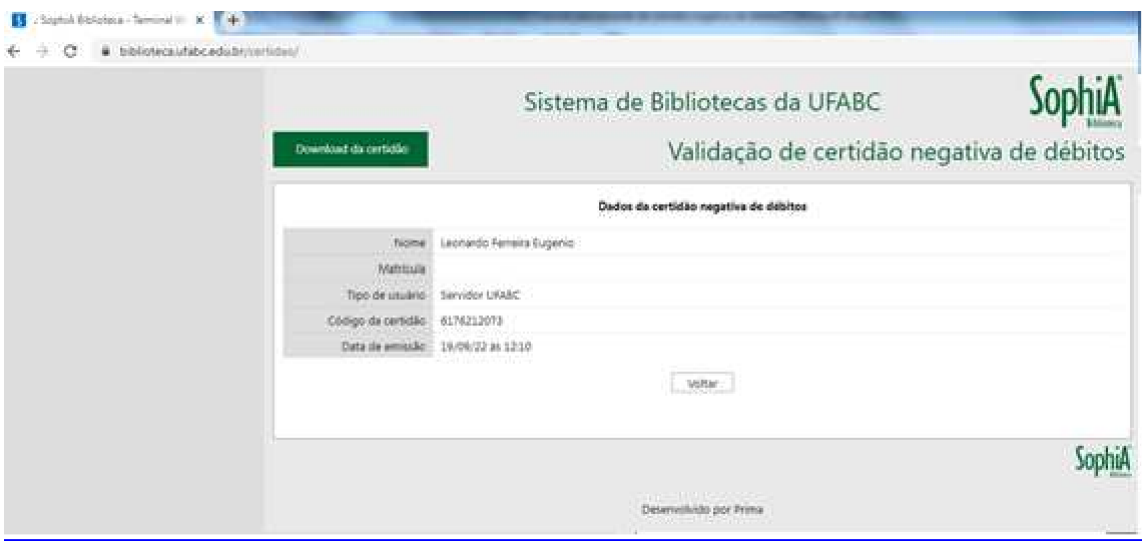

## **Observações:**

1 - Ao tentar o login no catálogo online do Sistema de Bibliotecas da UFABC, na hipótese do(a) usuário(a) ser notificado sobre o login ou senha estar errado, inválido, ou inexistente, recomenda-se a tentativa de criação de login, ou recuperação de senha pelo site: https://acesso.ufabc.edu.br/site/login. Se a mensagem de 'erro' persistir o(a) usuário(a) deve entrar em contato com o NTI (Núcleo de Tecnologia da Informação) da UFABC. Mesmo que o(a) interessado(a) na emissão da referida declaração nunca tenha utilizado algum serviço relacionado ao Sistema de Bibliotecas da UFABC, a criação/recuperação do login e senha se faz necessária conforme as informações supracitadas.

2 - Após o login no catálogo online do Sistema de Bibliotecas da UFABC, caso a opção **Certidão negativa** não apareça conforme descrito nesse manual, solicita-se que o(a) usuário(a) utilize uma aba anônima do navegador de internet ou realize a limpeza de cache.